Welcome to the Staff Assembly nomination and voting information page. We are grateful for your participation and engagement! Please see the steps below, which show you how to navigate the portal.

# **1) Log in!**

Login to the Staff Assembly voting portal web-site at:<https://atweb.usc.edu/staffassembly>

Login ID: Your 10 digit USC ID (printed on your USCard)

Password: The last 4 numbers of your employee ID (7 digit number, listed in Workday)

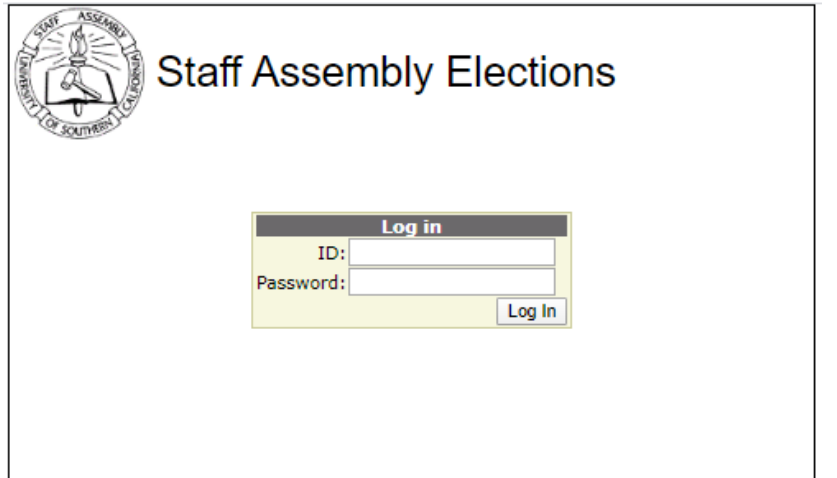

## **2) Nominate!**

The nomination roster includes full-time, benefits eligible, non-union staff. The list is sorted alphabetically by last name.

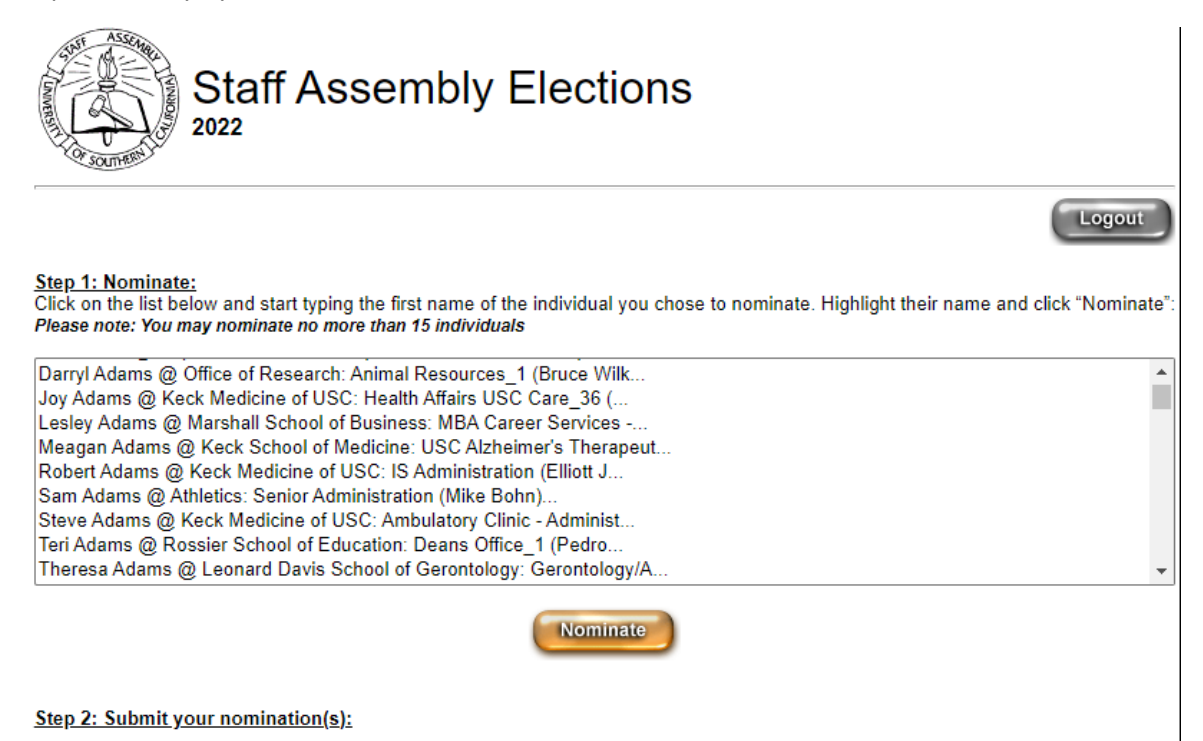

To search, click on any name, and begin typing the first name of the staff member you wish to nominate. You can continue typing the last name to refine your search. Click "Nominate" to add.

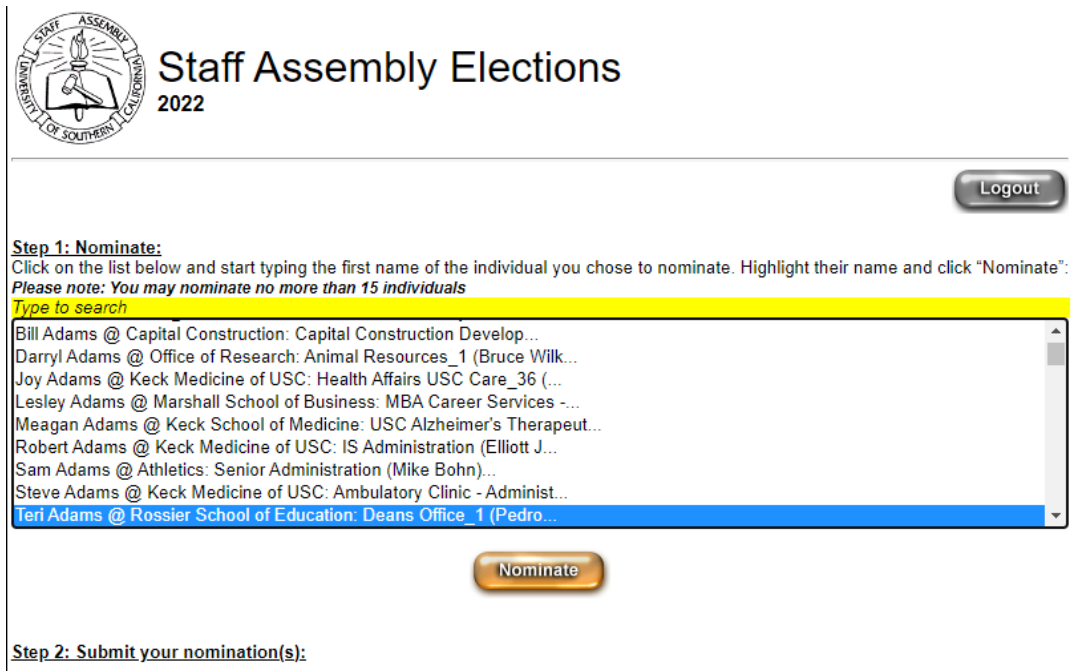

The nominees you select will appear on a list at the bottom of the page. You can nominate up to 15 staff members.

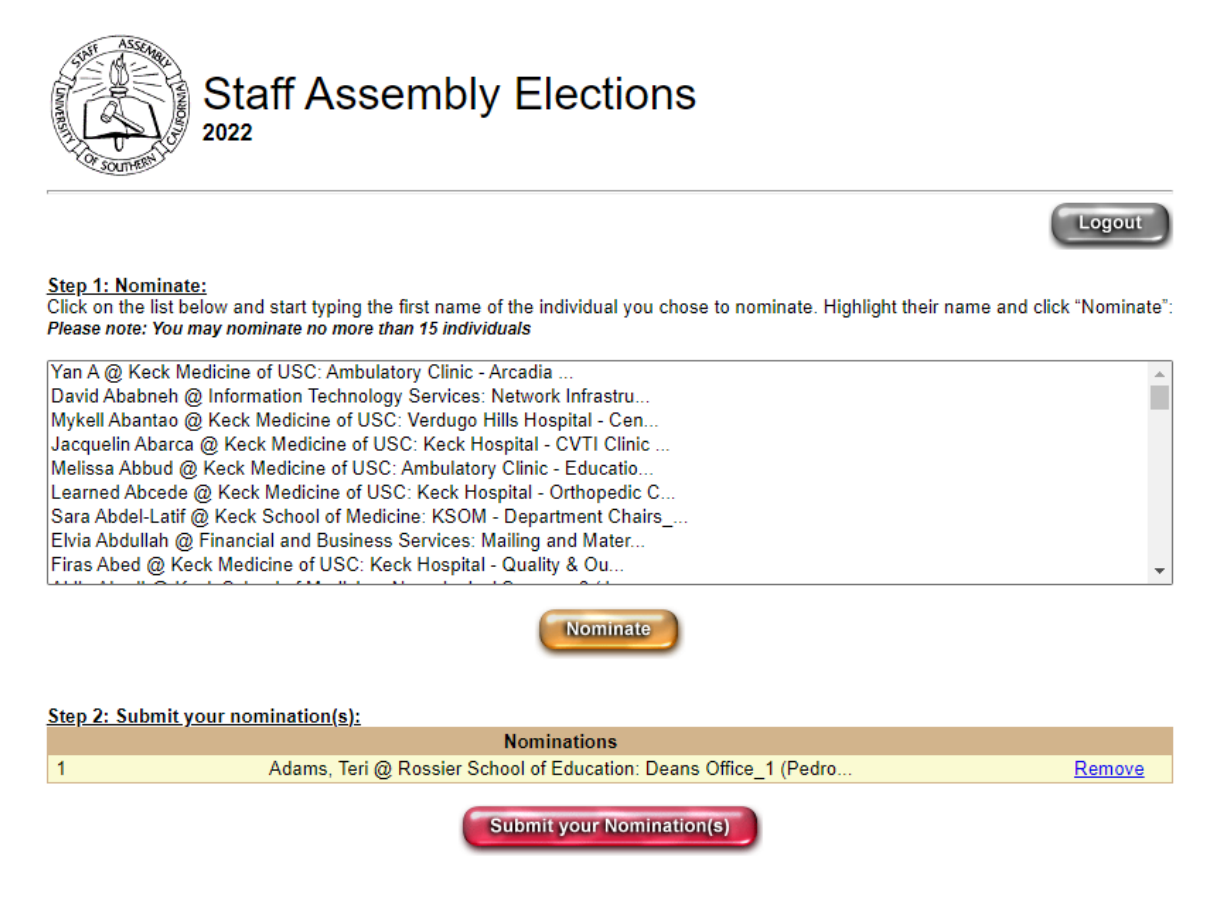

## **3) Review!**

When you're ready, review the list for accuracy. You can click "Remove" if you made an incorrect selection. Remember that you can select up to 15 staff members. When you attempt to add a  $16<sup>th</sup>$ member, you will get an error message (below). When finished, click the red "Submit your Nomination(s)" button.

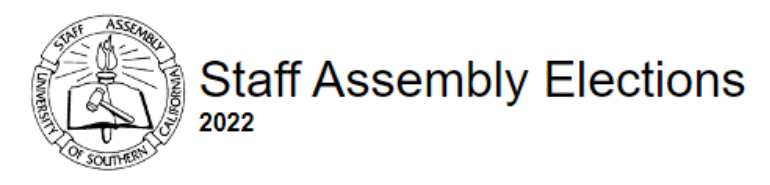

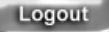

 $\mathbf{A}$ 

П

### Step 1: Nominate:

Click on the list below and start typing the first name of the individual you chose to nominate. Highlight their name and click "Nominate" Please note: You may nominate no more than 15 individuals

Yan A @ Keck Medicine of USC: Ambulatory Clinic - Arcadia. David Ababneh @ Information Technology Services: Network Infrastru... Mykell Abantao @ Keck Medicine of USC: Verdugo Hills Hospital - Cen... Jacquelin Abarca @ Keck Medicine of USC: Keck Hospital - CVTI Clinic ... Melissa Abbud @ Keck Medicine of USC: Ambulatory Clinic - Educatio... Sara Abdel-Latif @ Keck School of Medicine: KSOM - Department Chairs\_... Elvia Abdullah @ Financial and Business Services: Mailing and Mater... Firas Abed @ Keck Medicine of USC: Keck Hospital - Quality & Ou... Aidin Abedi @ Keck School of Medicine: Neurological Surgery\_8 (J...

You have selected maximum number of nominations allowed.

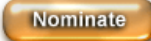

### Step 2: Submit your nomination(s):

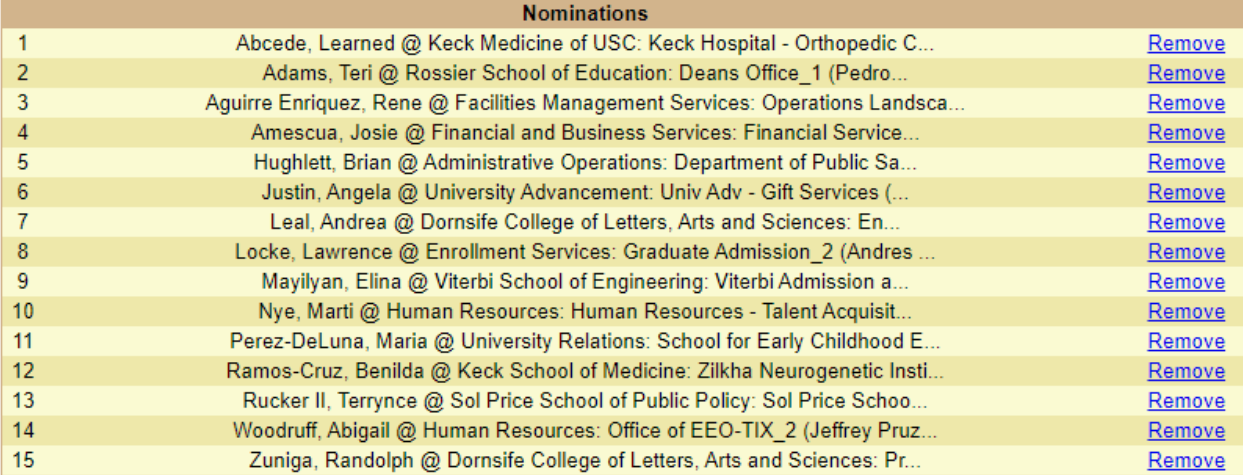

**Submit your Nomination(s)** 

### **4) Finalize!**

You will arrive at the confirmation page, which has the following message:

# **Please confirm that you have finalized your nominations and would like to submit them now. Once you click "Yes", you will not be able to make changes. Press "No" to go back and review or revise your nominations.**

Click "Yes" to finalize your nomination, or click "No" to return to the nomination page

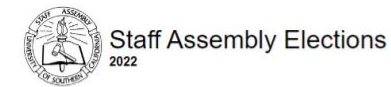

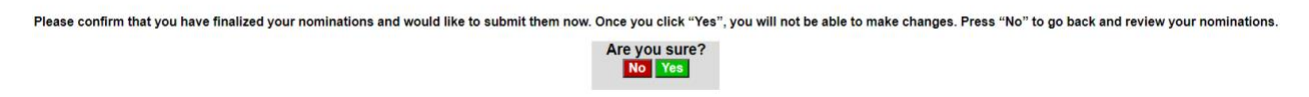

Once you've sumbitted your nominations, they will appear on the nomination portal when you log in. You will not be able to make changes to the selections but you can still review while the portal is live.

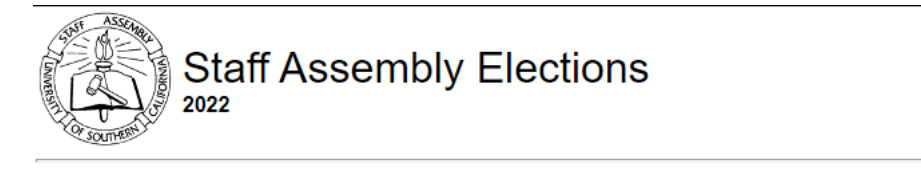

Logout

Г

#### You have submitted your Nomination(s). Thank you.

#### Step 1: Nominate:

<u>.<br>Click on the list below and start typing the first name of the individual you chose to nominate. Highlight their name and click "Nominate'</u> Please note: You may nominate no more than 15 individuals

Yan A @ Keck Medicine of USC: Ambulatory Clinic - Arcadia David Ababneh @ Information Technology Services: Network Infrastru... Mykell Abantao @ Keck Medicine of USC: Verdugo Hills Hospital - Cen... Jacquelin Abarca @ Keck Medicine of USC: Keck Hospital - CVTI Clinic ... Melissa Abbud @ Keck Medicine of USC: Ambulatory Clinic - Educatio.. Sara Abdel-Latif @ Keck School of Medicine: KSOM - Department Chairs Elvia Abdullah @ Financial and Business Services: Mailing and Mater... Firas Abed @ Keck Medicine of USC: Keck Hospital - Quality & Ou.. Aidin Abedi @ Keck School of Medicine: Neurological Surgery\_8 (J.,

#### Step 2: Submit your nomination(s):

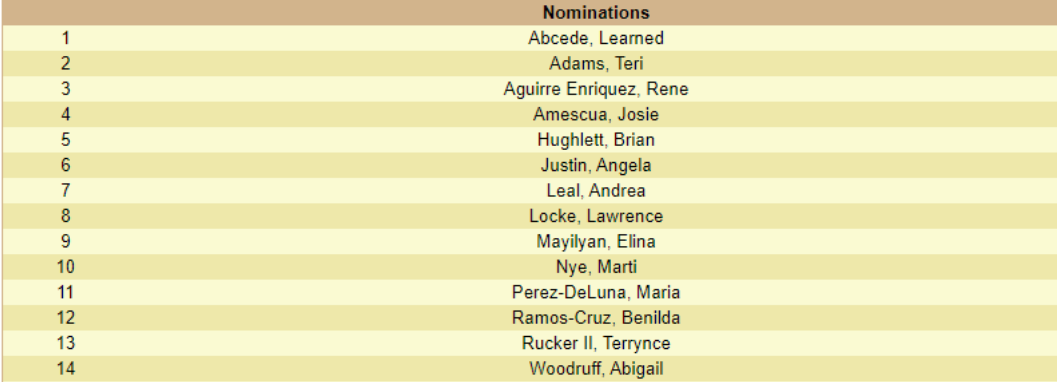